## **Application mobile Ma Bibli**

## **Scénario d'utilisation**

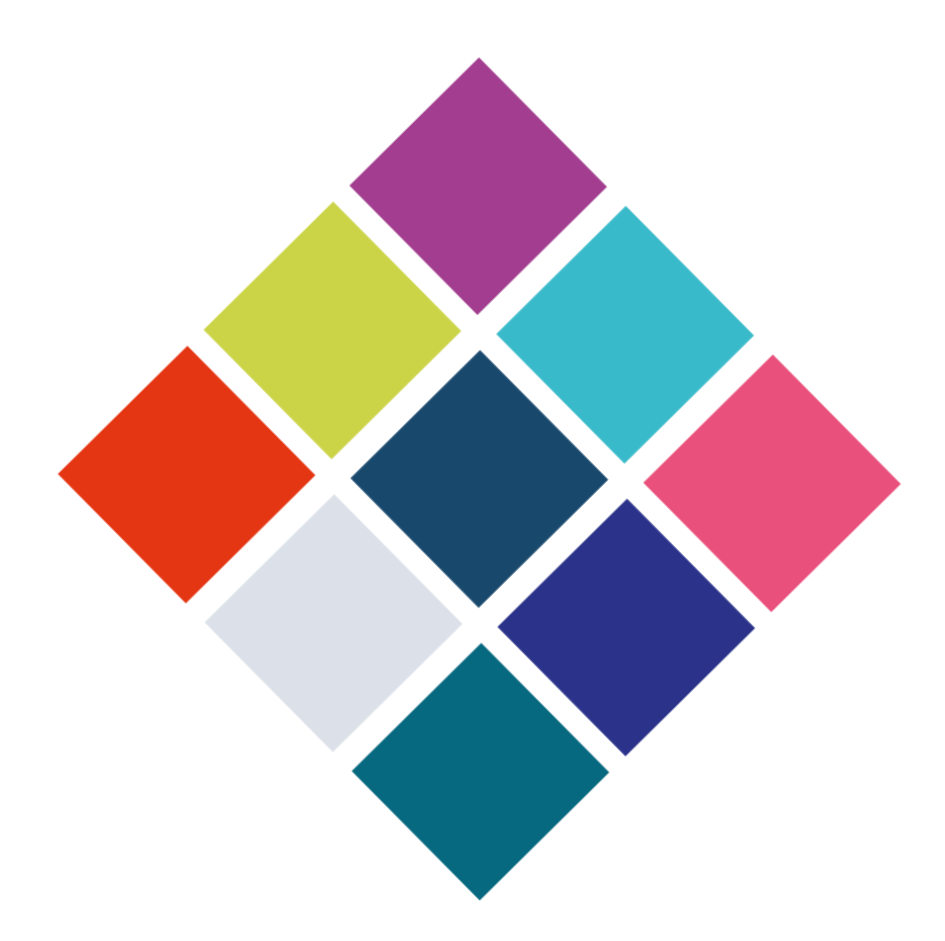

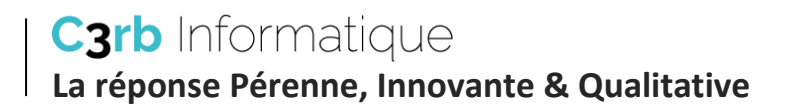

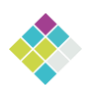

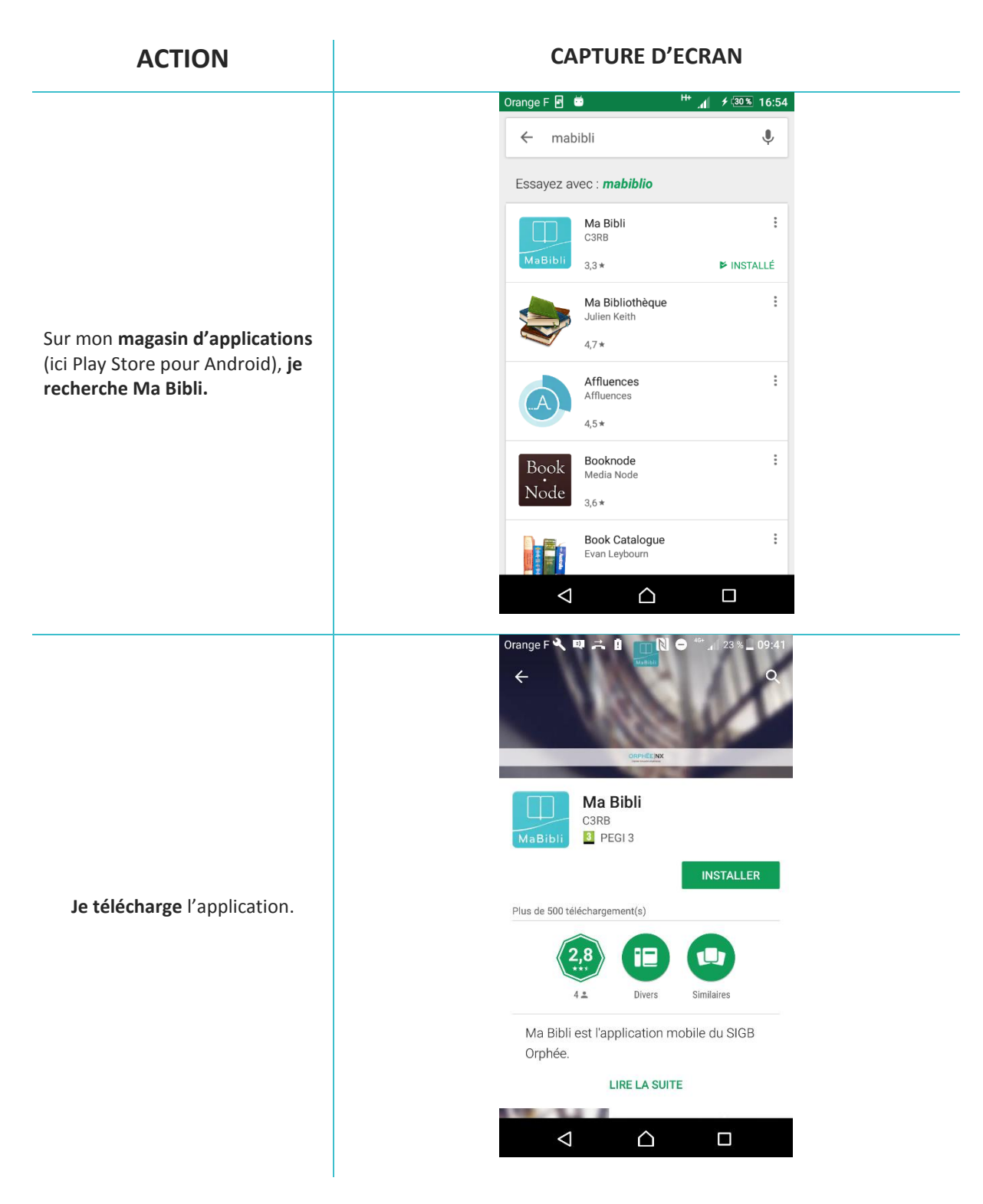

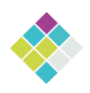

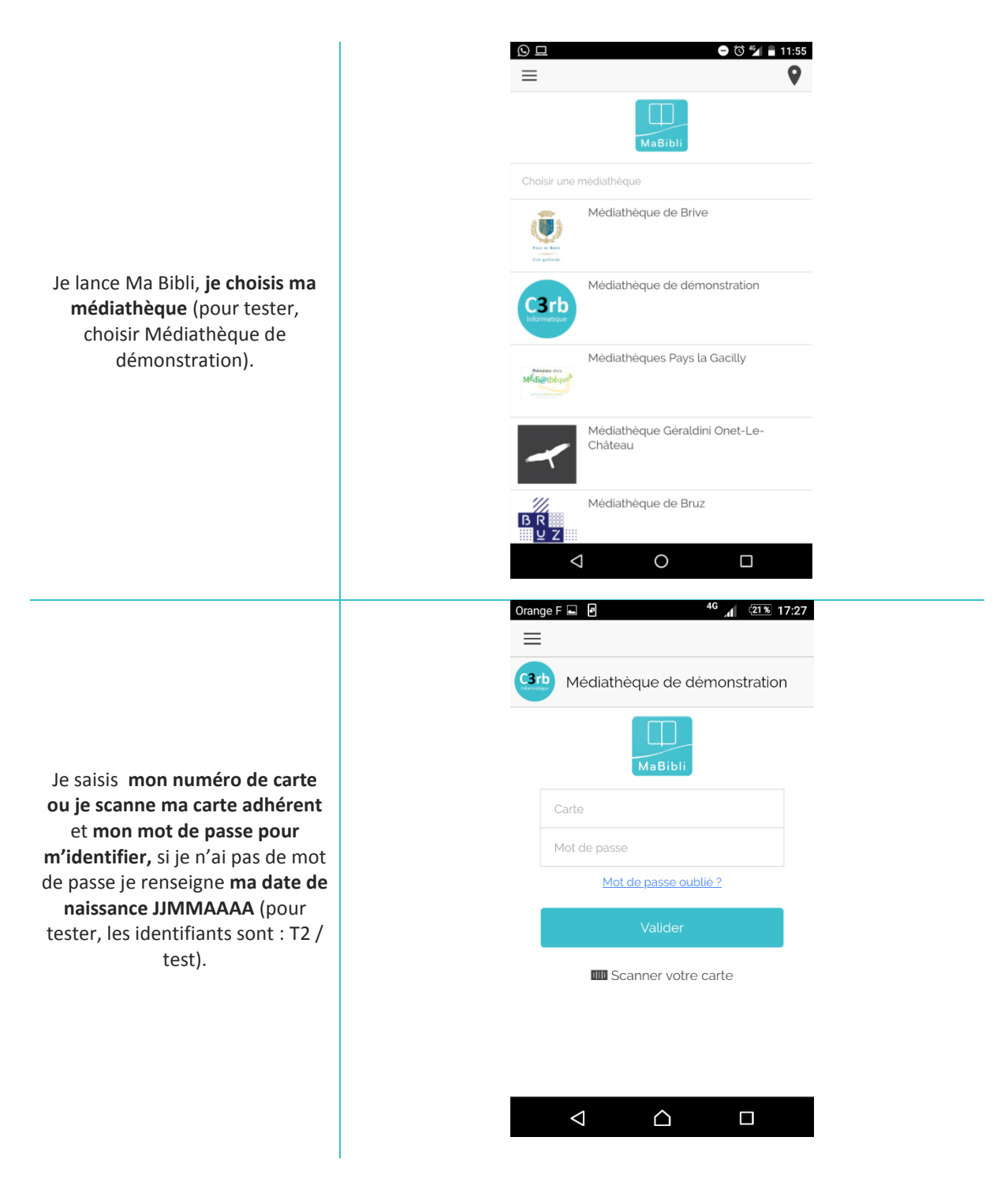

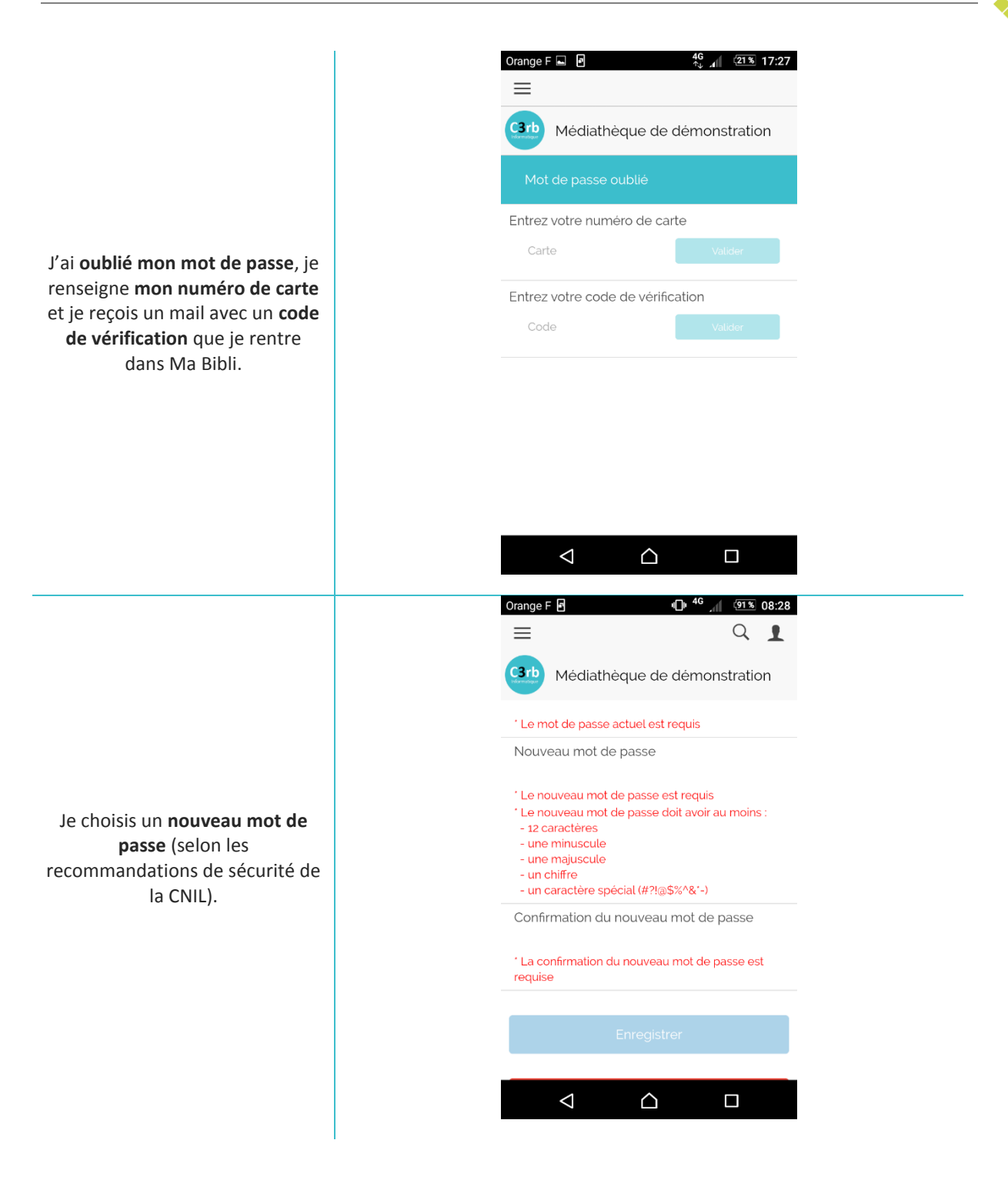

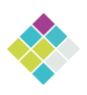

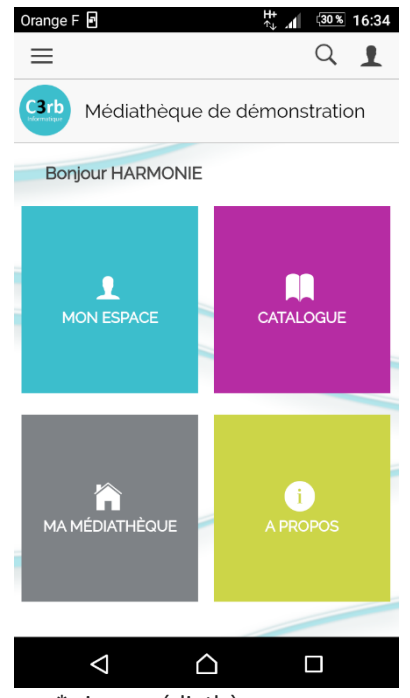

\* si ma médiathèque ne propose **pas d'événement** j'ai accès à la rubrique **A propos**

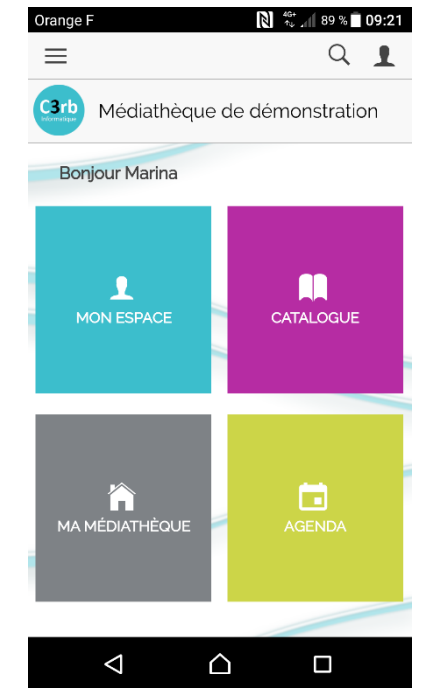

**Je suis connecté(e)**, j'arrive sur l'accueil de mon application.

> \* si ma médiathèque **propose des événements** j'ai accès à la rubrique **Agenda**

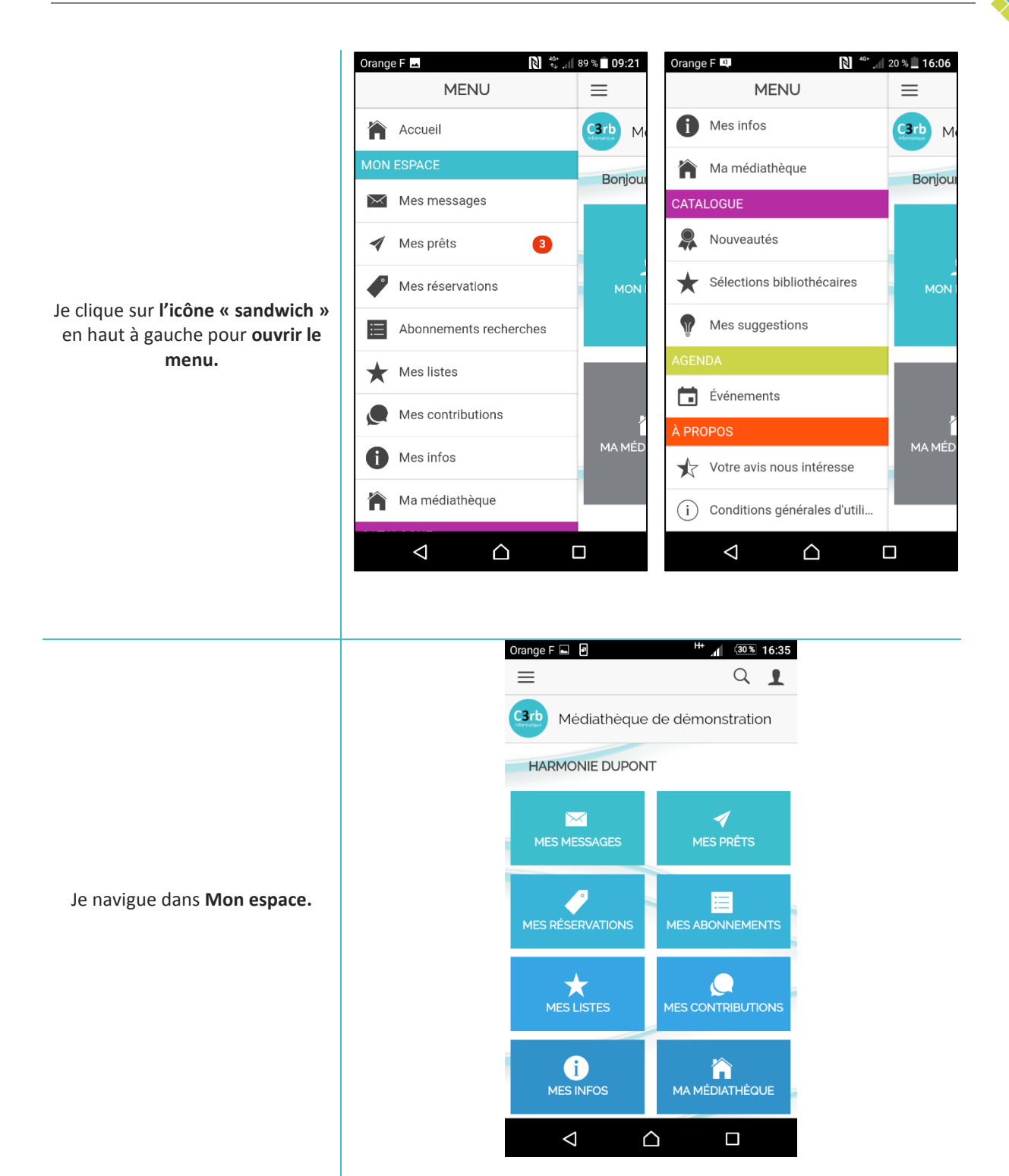

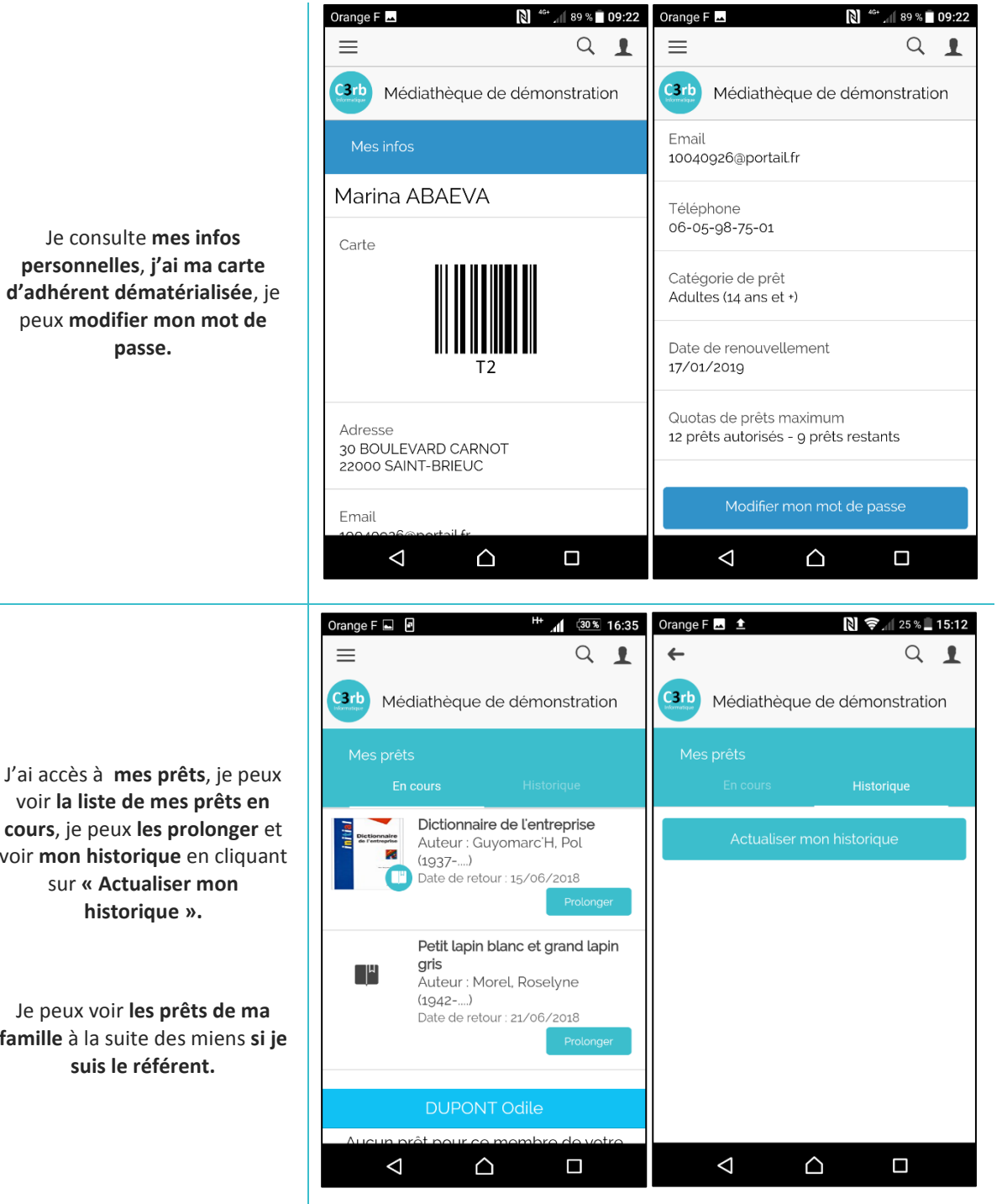

voir **la liste de mes prêts en cours**, je peux **les prolonger** et voir **mon historique** en cliquant

Je peux voir **les prêts de ma famille** à la suite des miens **si je** 

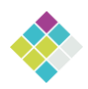

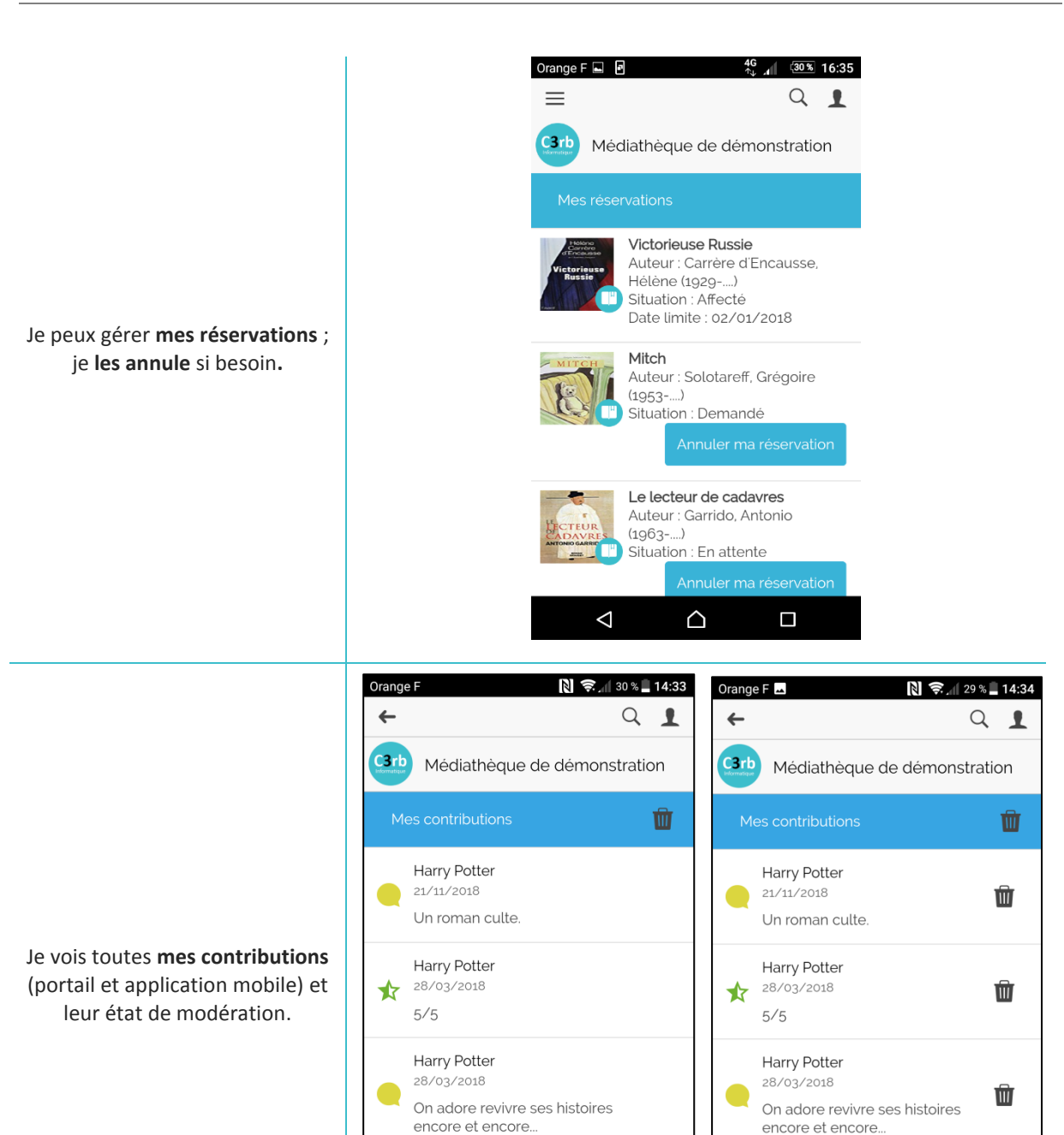

 $\uparrow$  TRIER

 $\triangle$ 

 $\triangle$ 

encore et encore...

 $\triangle$ 

FILTRER >

 $\Box$ 

 $\uparrow$  TRIER

 $\Delta$ 

FILTRER >

 $\Box$ 

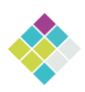

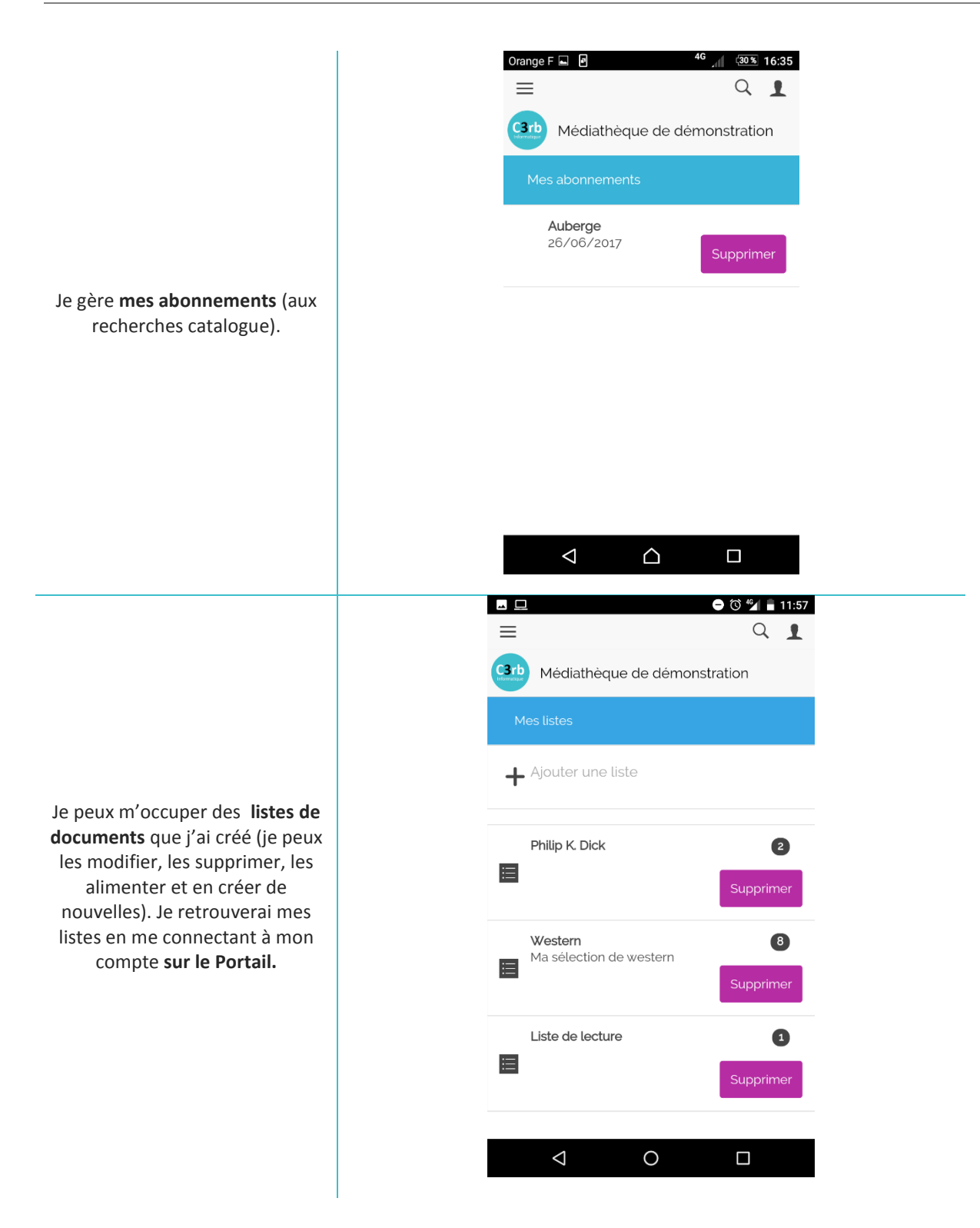

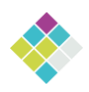

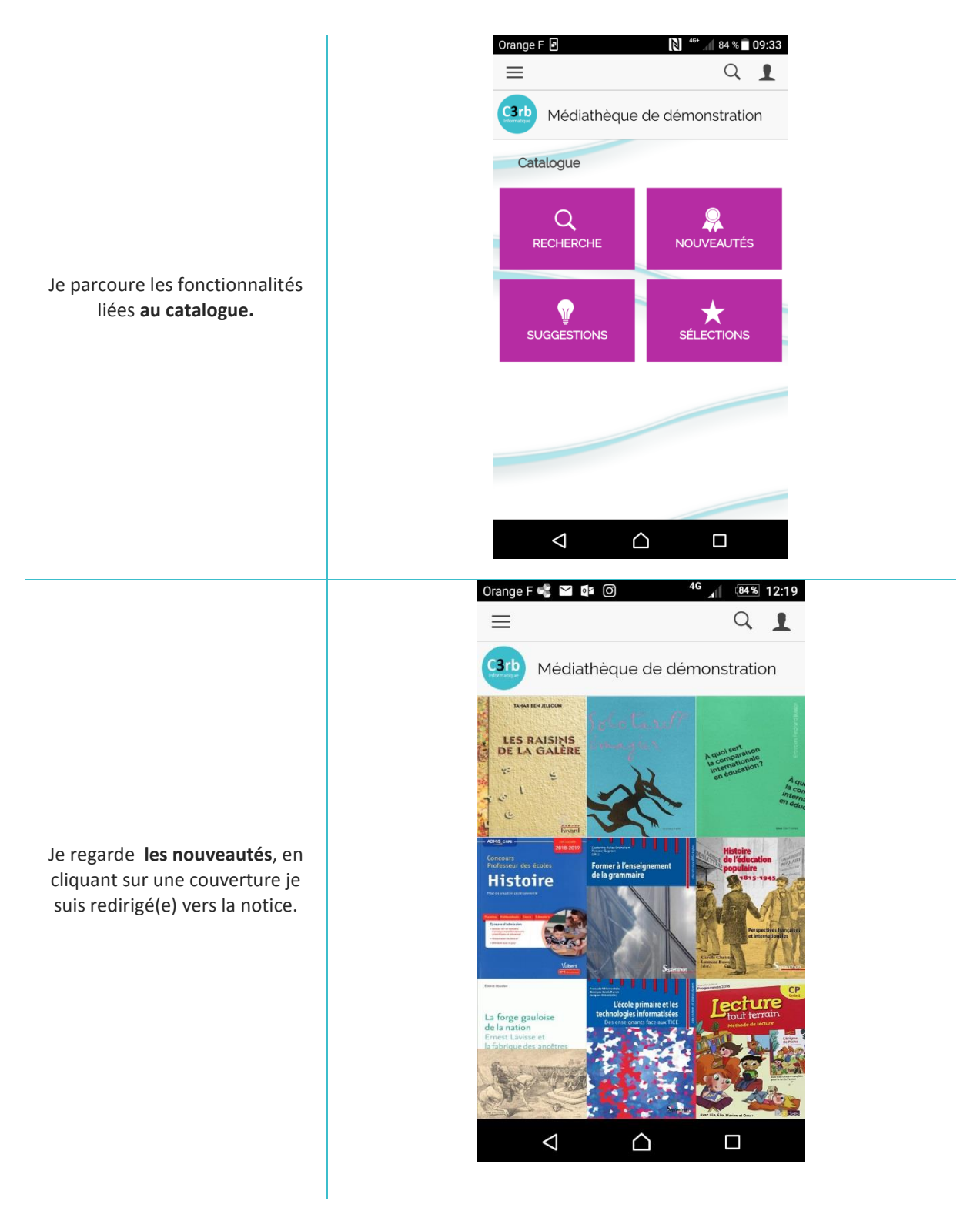

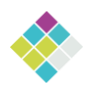

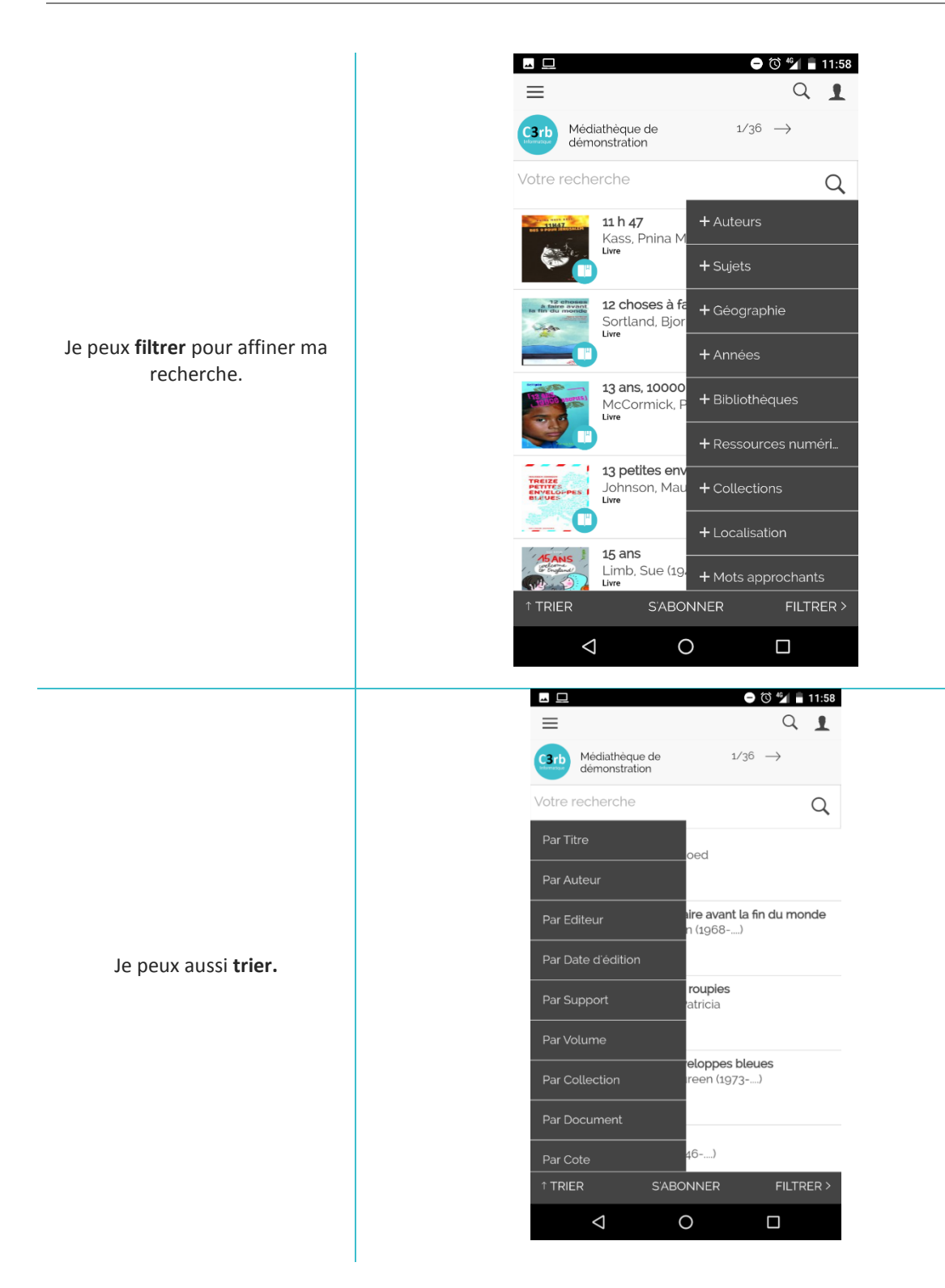

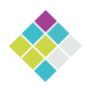

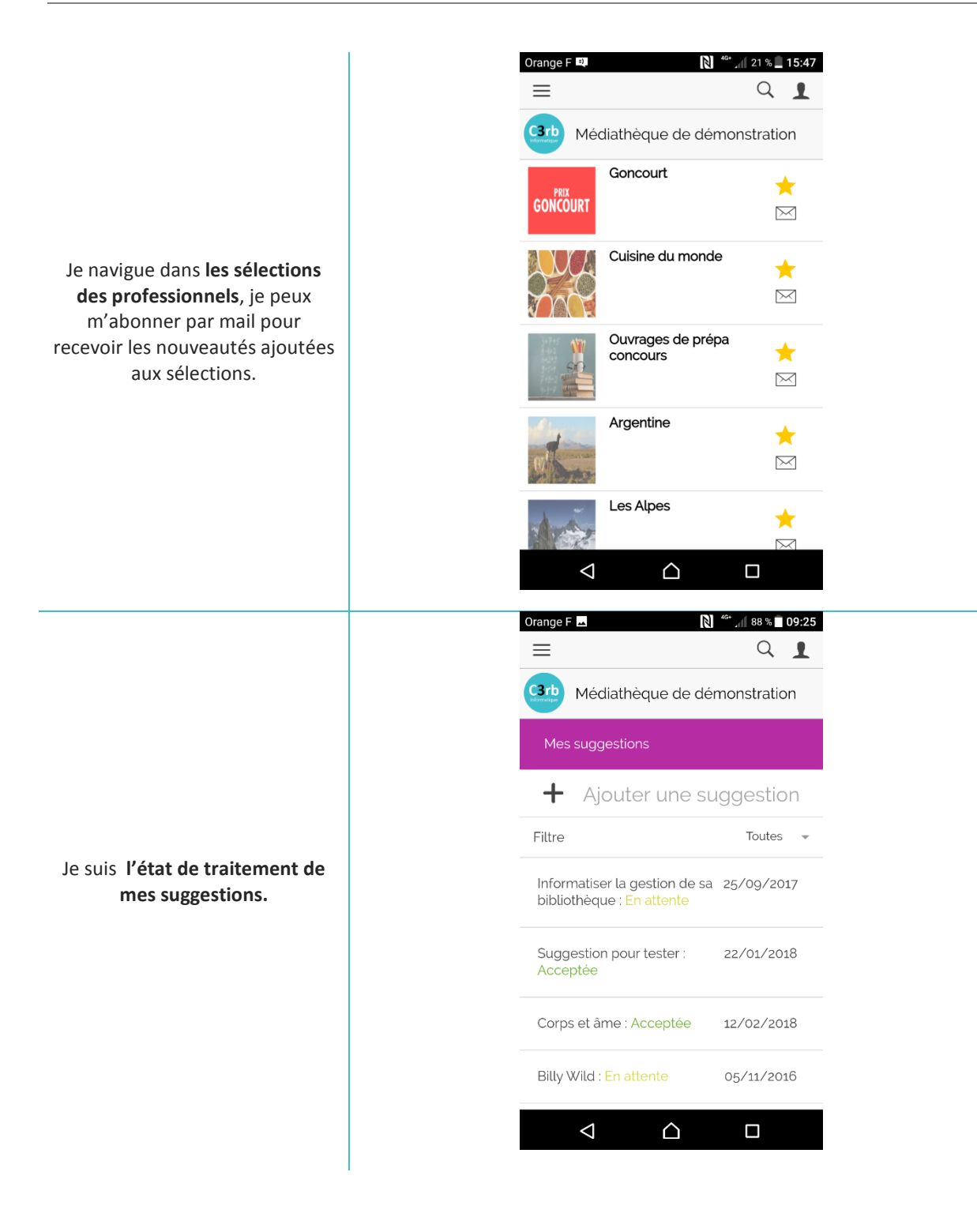

**mes listes, réserver.**

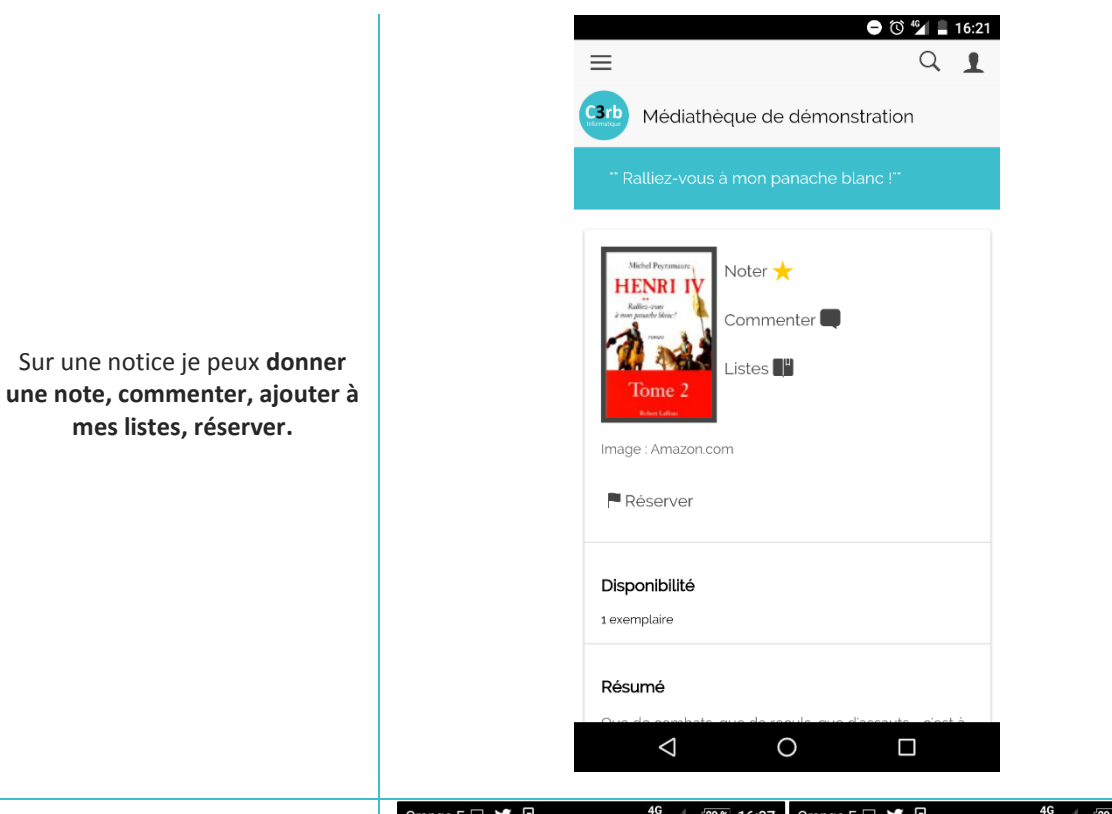

J'ai accès aux **infos de ma médiathèque** (photo, plan d'accès, horaires, mail, téléphone, Facebook, site).

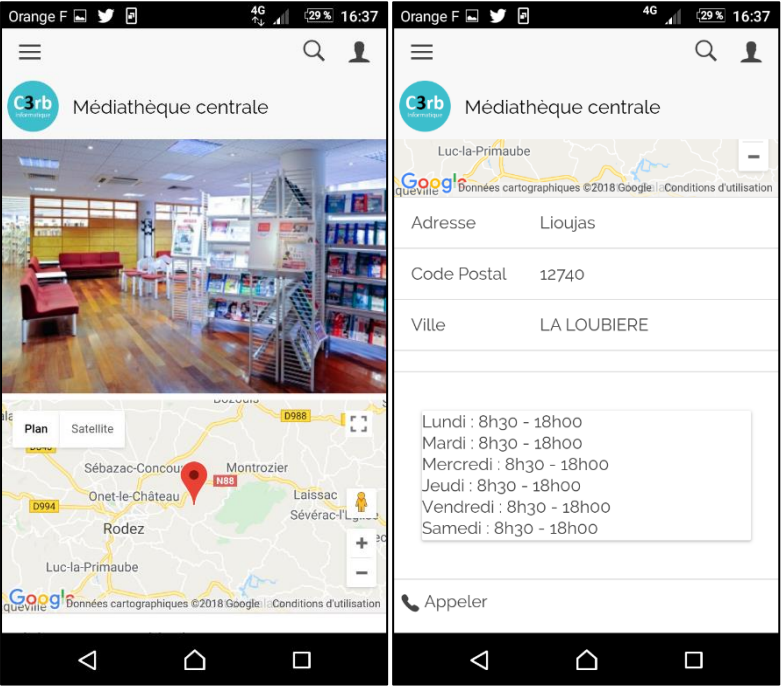

Je vais voir les **événements proposés** par ma médiathèque

pas cette rubrique, j'ai la rubrique **« A propos »**).

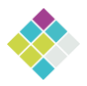

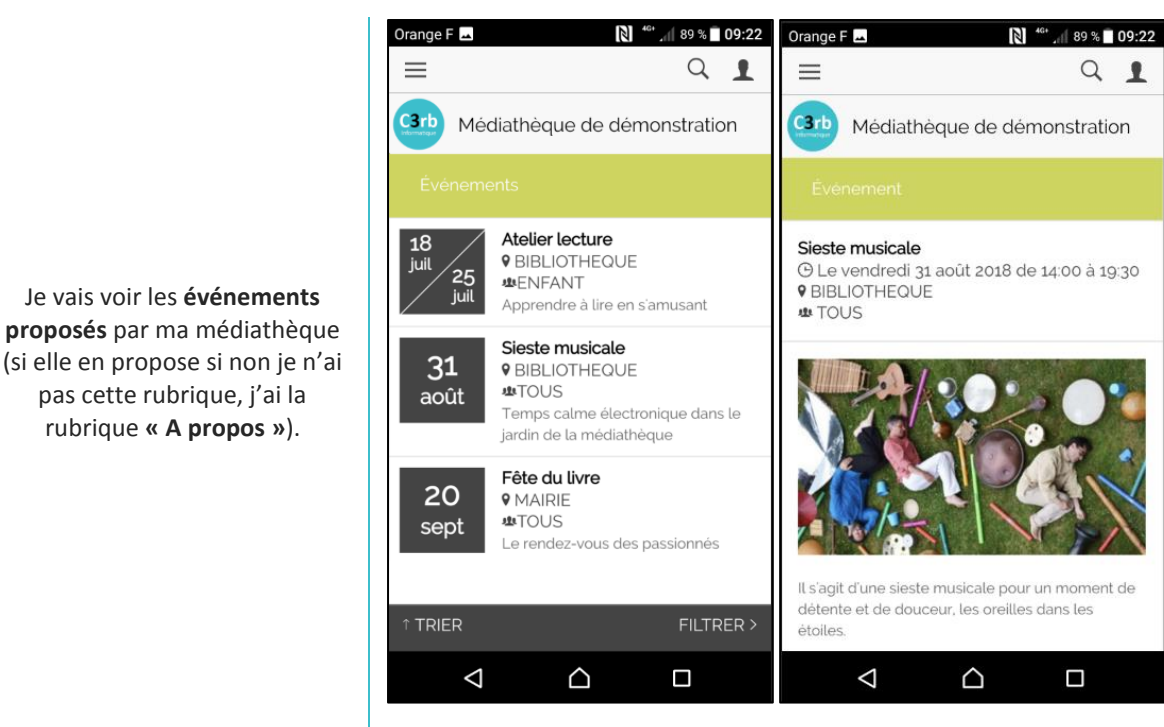

Orange F N <sup>46+</sup> ⊿⊪ 84 % 10:51  $\equiv$ A Mes infos  $C3rb$ Médiath  $\Rightarrow$ Changer de compte **Bonjour Marina** Paramètres → Déconnexion m  $\mathbf{I}$ MON ESPACE CATALOGUE o MA MÉDIATHÈQUE  $\triangle$  $\triangle$  $\Box$ 

Je clique sur **l'icône « profil »**  pour accéder **à mes infos, changer de comptes** si je suis adhérent à plusieurs médiathèques**, paramétrer Ma Bibli** ou **me déconnecter.**

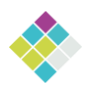

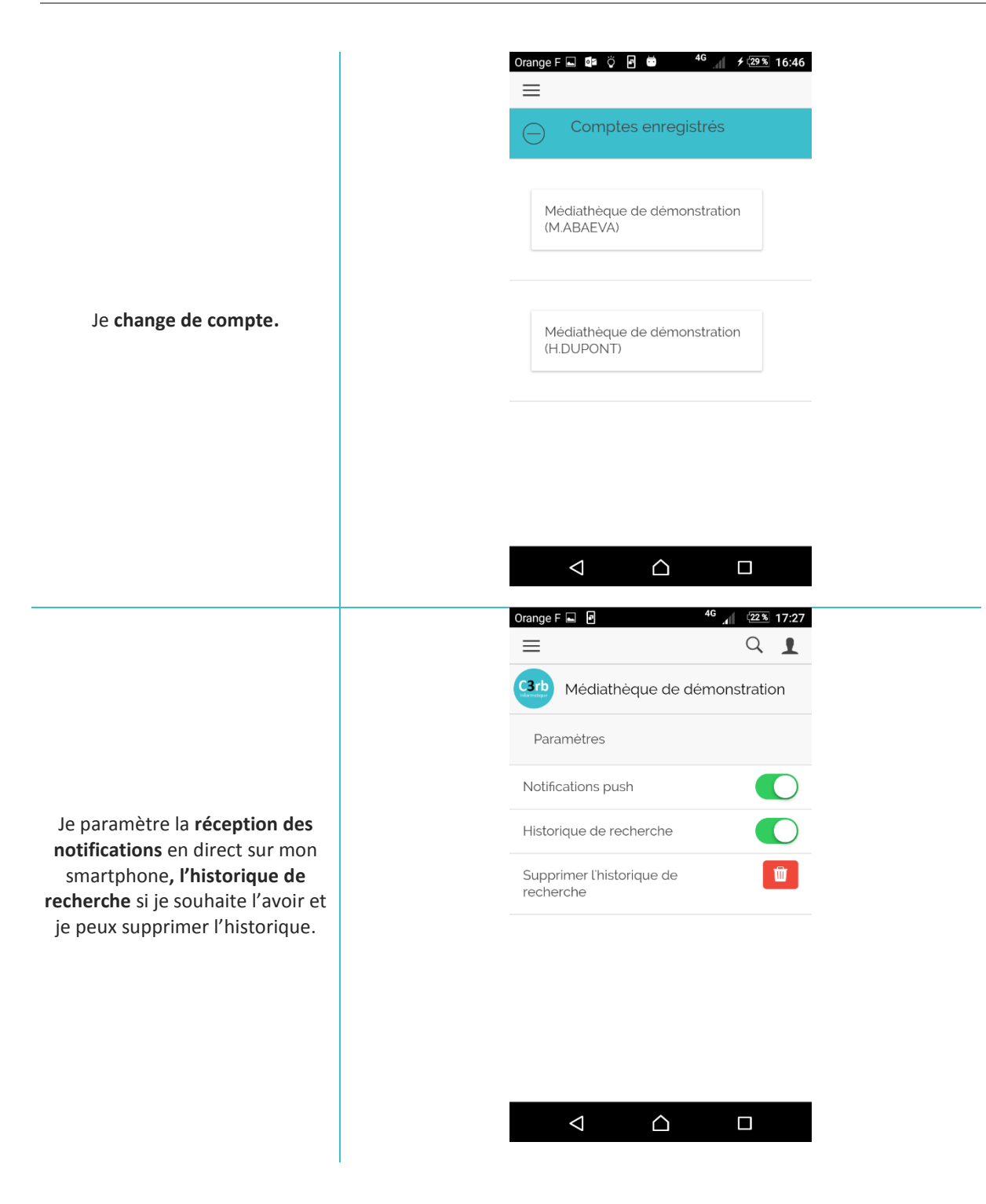